# DESIGN AND CONSTRUCTION OF DEPARTMENTAL WEBSITE WITH DATABASE FACILITY

# DARE OLUJUWON AYODEJI 2004/18808EE

A Thesis Submitted To the Department of Electrical and Computer Engineering, Federal University Of Technology

Minna,

**DECEMBER 2009** 

#### **DECLARATION**

I, DARE OLUJUWON AYODEJI, declare that this work was done by me and has never been presented elsewhere for the award of a degree. I also hereby relinquish the copyright to the Federal University Of Technology, Minna.

DARE OLUJUWON AYODEJI

MR. ENESI YAHAYA

(SUPERVISOR)

27/01/2-10 SIGNATURE & DATE

27/1/20/0 SIGNATURE & DATE

ENGR. Y.A ADEDIRAN

SIGNATURE & DATE

EXTERNAL SUPERVISOR

SIGNATURE & DATE

### **DEDICATION**

In my sojourn on earth, I have had various challenges, ups and downs, but one thing has been constant, always never changing, your love and care, thank you ALMIGHTY FATHER.

Though at many times I have strayed from your counsel and have not heed the call you constantly sound, but now with a new found clarity, vision and strength, I strive out to make you proud. This is dedicated to you Almighty God and my family, **THE ADETUNJI DAREs**, not forgetting all who have made this possible.

#### **ACKNOWLEDGEMENT**

I will start my appreciation to the almighty father for multiple and limitless chances at life. His grace and guidance is overwhelming to me.

All gratitude and thanks goes to the Almighty God for his guidance and protection throughout my growing up years up to this moment. He has indeed been truthful to his words.

To my parents, DR & MRS ADETUNJI DARE, thanks for the love and care always not forgetting your unending support since my birth. You are appreciated.

To my aunt and her husband, ENGR & MRS ODETUNDE, thanks for the love and guidance always and making me realise i can achieve a lot only if i looked up and saw the good in life.

To ENGR. SEGUN DARE, thanks for the endless love and care always. I believe God has sent you to me to make me a better person both inside and outside.

My friends are too numerous to fill up this space, you are all highly appreciated for contributing one way or the other to my person this day.

#### **ABSTRACT**

The department's website is developed to provide information for students per session and making them stay closer to school while physically away from the vicinity of the institution. Information which include, courses per semester, lecturers taking courses per semester and the various level advisers in the different departments.

The student is able to view information because of the information that has been uploaded by the administrator.

The end which is to provide information was achieved by programming language such as PHP and HTML and MYSQL for database backup.

It is recommended that more information such as lecturer's notes and material download can still be provided via the department's website.

## **TABLE OF CONTENT**

| DECLARATION                              |
|------------------------------------------|
| <b>DEDICATION</b> i                      |
| ACKNOWLEDGEMENTi                         |
| ABSTRACT                                 |
| CHAPTER ONE                              |
| 1.1 INTRODUCTION                         |
| 1.1.1 PREAMBLE                           |
| 1.1.2 PROJECT OVERVIEW                   |
| 1.2 OBJECTIVES                           |
| 1.2.1 Primary objectives                 |
| 1.2.2 Secondary Objectives.              |
| 1.3 METHODOLOGY                          |
| 1.4 SCOPE AND LIMITATIONS OF THE PROJECT |
| CHAPTER TWO                              |
| 2.1 LITERATURE REVIEW                    |
| 2.2 HISTORICAL BACKGROUND                |
| 2.2.1 TYPES OF WEBSITES                  |
| 2.2.2 LIMITATIONS:                       |
| CHAPTER THREE 16                         |
| 3.1 DESIGN AND IMPLEMENTATION            |
| 3.2 HARDWARE REQUIREMENTS 16             |
| 3.3 SOFTWARE REQUIEMENTS 16              |

| 3.4  | SETTING-UP THE WEBSITE DESIGN                           | 17 |
|------|---------------------------------------------------------|----|
| 3.5  | THE INDEX PAGE                                          | 17 |
| 3.5  | 3.1 HTML REQUIREMENTS                                   | 19 |
| 3.6  | CONTENT OF THE WEBSITE                                  | 20 |
| 3.7  | ABOUT ECE FUT MINNA                                     | 20 |
| 3.7  | '.1 ECE GALLERIA                                        | 21 |
| 3.7  | 2.2 CONTACT PAGE                                        | 22 |
| 3.7  | 3 DEPARTMENTAL COURSES                                  | 23 |
| 3.7  | .4 ONLINE RESULT CHECKER                                | 24 |
| 3.8  | THE RULES OF HTML                                       | 25 |
| 3.9  | THE DATABASE                                            | 26 |
| 3.10 | THE APPLICATION: MOVING DATA IN AND OUT DATABA          | SE |
| 3.11 | INTRODUCTION TO PHP AND MYSQL                           | 26 |
| 3.1  | 1.1 Open source software                                | 26 |
| 3.1  | 1.2 Commercial license                                  | 27 |
|      | DEVELOPING A WEB DATABASE APPLICATION USING PI<br>MYSQL |    |
| 3.13 | CREATING A DATABASE:                                    | 27 |
| 3.14 | TABLES CREATED                                          | 28 |
| CHAF | PTER FOUR                                               | 30 |
| 4.1  | WEBSITE CONSTRUCTION:                                   | 30 |
| 4.2  | COMPUTER SOFTWARE:                                      | 30 |
| 4.3  | THE CONTROL SYSTEM:                                     | 31 |
| 4.4  | PROJECT IMPLEMENTATION:                                 | 31 |

| 4.4  | 1.1 TESTING:          | 31 |  |
|------|-----------------------|----|--|
| 4.4  | I.2 BROWSER TEST:     | 32 |  |
| 4.4  | 1.3 TEST ON SERVER:   | 32 |  |
| CHA  | PTER FIVE             | 33 |  |
| 5.1  | CONCLUSION:           | 33 |  |
| 5.2  | PROBLEMS ENCOUNTERED: | 33 |  |
| 5.3  | RECOMMENDATION:       | 33 |  |
| REFE | REFERENCES            |    |  |
| APPE | APPENDIX              |    |  |

#### **CHAPTER ONE**

#### 1.1 **INTRODUCTION**

A website (also spelled Web site) is a collection of related web pages, images, videos or other digital assets that are addressed with a common domain name or IP address in an Internet Protocol-based network. A web site is hosted on at least one web server, accessible via a network such as the Internet or a private local area network.

A web page is a document, typically written in plain text interspersed with formatting instructions of Hypertext Mark-up Language (HTML, XHTML). A web page may incorporate elements from other websites with suitable mark-up anchors such as JAVA, PYHTON, APACHE, etc.

Web pages are accessed and transported with the Hypertext Transfer Protocol (HTTP), which may optionally employ encryption (HTTP Secure, HTTPS) to provide security and privacy for the user of the web page content. The user's application, often a web browser such as Mozilla Firefox, the popular Internet explorer, renders the page content according to its HTML mark-up instructions onto a display terminal which is the screen or monitor.

The pages of a website can usually be accessed from a simple Uniform Resource Locator (URL) called the homepage. The URLs of the pages organize them into a hierarchy, although hyper linking between them conveys the reader's perceived site structure and guides the reader's navigation of the site with ease of use. Websites could be categorized according to purpose of use which could include business sites, news sites, academic sites, gaming sites,

message boards, web-based e-mailing sites and services, social networking websites, and sites providing real-time stock market data.

The internet reaches more people at the same time or different times than any other media. Anyone seeking information can access such information easily, from any location on the globe so long as such persons are connected to the internet and have the web address to visit. This has even been made friendlier as one can find any web address by searching specifics about such site from a search engine such as Mamma and Google. This indeed is a breakthrough of technology. Mails and other forms of correspondences can be transferred from place to place in a few seconds, courtesy of the internet. This makes business and life in general easier for a lot of people and organizations just at a few clicks irrespective of location.

In Nigeria the adoption of website designing in this century has been slow and crippled by the mere fact that procurement of this technology is not been understood by all. The project seeks to bring the department closer to the students with facilities such as WebICT which enables forum for instant questions and answers. It also aims to bring website design to its simplicity and cheapness, making it readily available to the department ready to procure and implement such a facility.

#### 1.1.1 PREAMBLE

It is a logical decision for every organization or body to make a good means by which things are done easier and made accessible to people concerned. This can be achieved by placing organization's information and other necessary data on the World Wide Web by designing a website. Educational websites have been on the rise in the 21<sup>st</sup> century with more learning bodies designing websites to better serve her students and members of staff. Even giving guests the opportunity to see through. In recent times technological advancement has made it possible to synthesize various design and coding discovery concepts for the design and construction of a good modern day website for any kind of purpose as the consumer.

There are various advantages attached to the use of educational websites. These include its reliability, ease of use, reduction or elimination of human influence and queues, tracking and record-keeping possibilities and news and update facilities.

#### 1.1.2 PROJECT OVERVIEW

The project under discussion seeks to implement the effective cost of an automated home and office control system for any environment. It replaces electronics with human operators to assist them with the physical requirements of work. It also greatly reduces the need for human sensory and mental requirements as well. The system uses an integrated system such as the computer to control the home, or in the case of a campus environment to control the appliances in an office. The software runs on the computer system connected to the automated system. The software is developed in such a way that each port is been controlled.

Furthermore, since there are various types of microcontroller used for various purposes in market, the one required for this system will be a microcontroller that has the following characteristics:

- Sufficient memory capacity to control all necessary data.
- Long rewriteable cycle
- Very low cost:
- High speed data transfer rate
- Feasible data transfer protocol

#### 1.2 OBJECTIVES

The basic objective of this project can be divided into two; the primary objectives and the secondary objectives.

#### 1.2.1 Primary objectives

The primary goal of this project is to develop a practicable concept of an Automation and Control systems;

- This will involve research into the basic and processes of designing websites
- Extensive study of website design.
- The extensive study of how scripting languages work with effects in websites.
- Study of Java scripting and technique.
- Adobe Creative Master Suite CS4 use and techniques.

#### 1.2.2 Secondary Objectives.

The secondary benefits or objectives of the website design of the Department of Electrical and Computer Engineering include;

- Member of staffs of the department of Electrical and Computer Engineering, Federal
  University of Technology Minna, have free access to the website by just logging in
  using their email address and password which will be registered on the database.
- There will be departmental forum which will be free for every student to make contributions, learn more and make suggestions any time by just logging in using just their matric number.
- The registered staffs in the department can or will be able to upload lecture notes,
   notices or other related materials for download by the students.
- The result checking section of the website aims at giving high preference to security of the student thereby a student will be able to check his/her result using their matric number and receipt number of department due payment before result can be displayed. This will also encourage students to pay their due.
- There will be a corner on every page of the website devoted to the IEEE where students are linked there for more news and happenings in the electrical engineering world.
- The ECE galleria features sights and sounds of the department displaying lecturers, lecture halls and labs.

#### 1.3 METHODOLOGY

#### Approach:

I will start the project by defining the problems we seek to clarify and solve. The establishment of this fact helps me and gives me a sense of direction as to what I want to

achieve. It also serves as the course corrector a when I drift off point. I assume responsibility for project design, development and analysis. The first test of the workability of the project will be demonstrated on simulation platform to reduce overall cost implication of the project been hosted.

Having in mind that the built design itself, has to be hosted on a reliable server with sufficient data allocation, a domain name registration has to be considered for the purpose of implementation also.

My approach to the development of a dynamic, workable, website will utilize all information and help that can come around me. It will entail extensive research on the internet, references to the school library, consultation of lecturers/technicians for analysis of data and design realized. It will also entail understanding of the basic requirements that it takes to design and construct such a project.

The method or approach used in the design of the website is the Web language HTML incorporated with CSS (Cascaded Style Sheets). In designing the website, I will make use of some software such as the Adobe Creative Master Suite CS4 which includes Macromedia Dreamweaver CS4, Adobe Photoshop CS4, Fireworks CS4, JavaScript, VBScript, phpMyAdmin, Macromedia flash player, WAMPserver2 and a lot of other information.

#### Methodology:

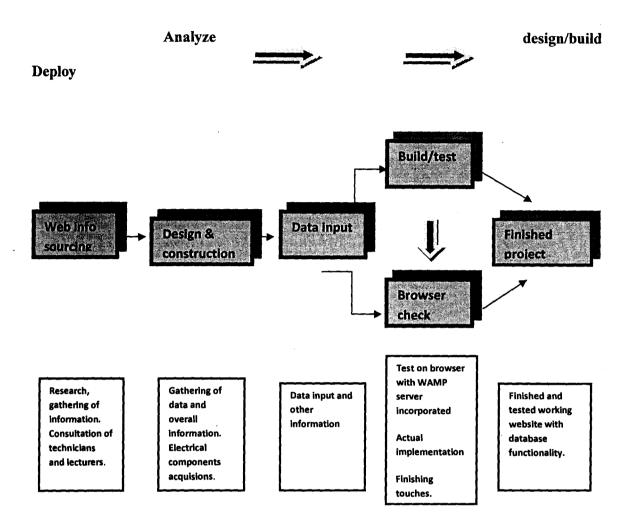

#### 1.4 SCOPE AND LIMITATIONS OF THE PROJECT

The primary aim of this project is the development of a departmental website with security features for students in checking results. This is to demonstrate the ease of use of websites in education. The project shall allow address to the problems faced by security administrator in keeping proper record of automated-based information.

This project will cover the following areas:

- 1. Students online result checking log where students get to login using his/her unique matriculation number and receipt number to display semester's result. This makes the system secure enabling the access of only the student to his/her result.
- 2. A web gallery which features sights and sounds of the Electrical & Computer Engineering department of the institution.

This project is limited to the following:

- 1. This website is programmed to work under predefined criteria which include a web browser older than Internet Explorer 5. Therefore, viewers who have this version or lower versions of Internet Explorer won't be able to access the website.
- 2. The staff login only allows for registered staff only and can only upload documents or reply to mails but do not posses any administrative rights.
- 3. The programme or software is restricted to students checking their result only at the end each semester.

#### **CHAPTER TWO**

#### 2.1 LITERATURE REVIEW

#### Background:

Web design is the skill of creating presentations of content (usually hypertext or hypermedia) that is delivered to an end-user through the World Wide Web (www), by way of a Web browser or other Web-enabled software like Internet television clients, micro blogging clients and RSS readers or feeds.

Web design is a kind of graphic design intended for development and styling of objects of the Internet's information environment to provide them with high-end consumer features and aesthetic qualities. The offered definition separates web design from web programming, emphasizing the functional features of a web site, as well as positioning web design as a kind of graphic design.

The process of designing web pages, web sites, web applications or multimedia for the Web may utilize multiple disciplines, such as scripting, animation, authoring, communication design, corporate identity, graphic design, human-computer interaction, information architecture, interaction design, marketing, photography, search engine optimization and typography. Scripting of websites can be achieved using any of the following languages:

Markup languages (such as HTML, XHTML and XML)

Style sheet languages (such as CSS and XSL)

Client-side scripting (such as JavaScript)

Server-side scripting (such as PHP and ASP)

Database technologies (such as MySQL and PostgreSQL)

Multimedia technologies (such as Flash and Silverlight).

Web pages and web sites can be static pages, or can be programmed to be dynamic pages that automatically adapt content or visual appearance depending on a variety of factors, such as input from the end-user, input from the Webmaster or changes in the computing environment (such as the site's associated database having been modified).

With growing specialization within communication design and information technology fields, there is a strong tendency to draw a clear line between web design specifically for web pages and web development for the overall logistics of all web-based services.

To be accessible, web pages and sites must conform to certain accessibility principles.

These accessibility principles are known as the WCAG when talking about content. These can be grouped into the following main areas.

Use semantic markup that provides a meaningful structure to the document (i.e. web page)

Semantic markup refers to semantically organizing the web page structure and publishing web services description accordingly so that they can be recognized by other web services on different web pages. Standards for semantic web are set by IEEE (Institute Of Electrical & Electronics Engineers).

Use a valid markup language that conforms to a published DTD or Schema

Provide text equivalents for any non-text components (e.g. images, multimedia)

Use hyperlinks that make sense when read out of context. (e.g. avoid "Click Here")

Don't use frames

Use CSS rather than HTML tables for layout

Author the page so that when the source code is read line-by-line by user agents (such as screen readers) it remains intelligible. Making use of tables for design will often result in better site structure which defines a better alignment for the website serving as a strong background.

Website accessibility is also changing as it is impacted by Content Management Systems that allow changes to be made to web pages without the need of obtaining programming language knowledge. This is made possible with the aid of software which have already been predefined and all the use needs do is make a click on object needed and define parameters instead of having to write long codes.

It is very important that several different components of Web development and interaction can work together in order for the Web to be accessible to people with disabilities. These components include:

- \* Content the information in a Web page or Web application, including:
  - natural information such as text, images, and sounds
  - code or markup that defines structure, presentation, etc.
- \* Web browsers, media players, and other "user agents"
- \* Assistive technology, in some cases screen readers, alternative keyboards, switches, scanning software, etc.
  - \* Users' knowledge, experiences, and in some cases, adaptive strategies using the Web
- \* Developers designers, coders, authors, etc., including developers with disabilities and users who contribute content
  - \* Authoring tools software that creates Web sites
- \* Evaluation tools Web accessibility evaluation tools, HTML validators, CSS validators, etc.

#### 2.2 HISTORICAL BACKGROUND

#### Websites and the Internet:

The World Wide Web was created in 1990 by CERN engineer Tim Berners-Lee. On 30 April 1993, CERN announced that the World Wide Web would be free to use for anyone. Before the introduction of HTML and HTTP, other protocols such as file transfer protocol and the gopher protocol were used to retrieve individual files from a server. These protocols offer a simple directory structure which the user navigates and chooses files to download. Documents were most often presented as plain text files without formatting or were encoded in word processor formats.

Since the early 1980's, the web has developed at a very rapid rate from continent to continent and daily, countries join in the growing trend. Websites are now used by education, business, government and any other bodies interested in transferring electronic media around the world.

Tim Berners-Lee published what is considered to be the first website in August 1991 Berners-Lee was the first to combine Internet communication (which had been carrying email and the Usenet for decades) with hypertext (which had also been around for decades, but limited to browsing information stored on a single computer, such as interactive CD-ROM design). Websites are written in a markup language called HTML, and early versions of HTML were very basic, only giving websites basic structure (headings and paragraphs), and the ability to link using hypertext. This was new and different from existing forms of communication - users could easily navigate to other pages by following hyperlinks from page to page.

Websites are hosted on a server and accessed over the internet by various users at any point in time as they are hosted real-time.

Web design is the skill of creating presentations of content (usually hypertext or hypermedia) that is delivered to an end-user through the World Wide Web (www), by way of a Web browser or other Web-enabled software like Internet television clients, micro blogging clients and RSS readers or feeds.

Web design is a kind of graphic design intended for development and styling of objects of the Internet's information environment to provide them with high-end consumer features and aesthetic qualities. The offered definition separates web design from web programming, emphasizing the functional features of a web site, as well as positioning web design as a kind of graphic design.

As the Web and web design progressed, the markup language changed to become more complex and flexible, giving the ability to add objects like images and tables to a page. Features like tables, which were originally intended to be used to display tabular information, were soon subverted for use as invisible layout devices. With the advent of Cascading Style Sheets (CSS), table-based layout is increasingly regarded as outdated. Database integration technologies such as server-side scripting and design standards like W3C further changed and enhanced the way the Web is made. As times change, websites are changing the code on the inside and visual design on the outside with ever-evolving programs and utilities which makes web designing a rather easy task.

The new versions of browsers and html have provided the control that the designers have been concerned about over the last 10 years. The designer can now position page elements with far greater freedom from the original html. The introductions of versions 4 and 5 html

has style sheets which can control any element on the web page even take charge of the whole web site. This is referred to as the Cascading style sheets feature (CSS).

For any technology that is introduced into the market place, there are usually the early adopters, the mainstream and the laggards. It may take a few more years for the web to really find it's directions into the mainstream market place in the community. Although, at the moment, there seems to be a growing hype in the education sector to have a small web site setup in addition their advertisement in the telephone directory and newspapers with each school name. It is getting to the stage where schools and institutions also need a domain name before setting up a web page in order to be taken seriously on the web, i.e, yourname@domain name.edu or www.domain name.edu.

#### 2.2.1 TYPES OF WEBSITES

There are several categories a website could fall into and this can be classified based on purpose of use. A few include:

- \* Educational websites
- Personal websites
- Commercial websites
- ❖ Organizational websites
- Entertainment websites
- News websites
- Blog
- Hybrid websites
- ❖ Web applications and Intranet

#### 2.2.2 LIMITATIONS:

Research into any field of engineering could almost too laborious and cumbersome, it requires a lot of study and brain tasking, because, most concepts and ideas are interwoven, related and require you to grasp one thing before another. Thorough knowledge is required in this field. My limitations are listed below:

- Limitation in getting internet connection, in MINNA and where present it could slow and time/money wasting.
- Electricity was a major challenge, as it slow down the process of preparation most times and limited internet connectivity enablement.
- Limitation to resources, most times, a price is placed on consultancy.
- Books are extensively limited in the library to aid the research into even the Nittigritty that builds up into the complicated ideas.
- In learning php language a lot of packages were also introduced to me which I had to learn having in mind my aim.

#### **CHAPTER THREE**

#### 3.1 DESIGN AND IMPLEMENTATION

The design and implementation of the project is well explained in details. Both hardware and software used with the programming codes that were written from the start to the end of the project are all included for reference purpose.

#### 3.2 HARDWARE REQUIREMENTS

Hardware refers to the physical components of a computer and these components include both the mechanical and the electrical parts of the computer aiding its efficiency.

Hardware devices used include;

- i. A Computer
- ii. Scanner
- iii. External storage device
- iv. Digital camera

#### 3.3 SOFTWARE REQUIEMENTS

The web-based application is developed using the following software, high-Level programming and mark-up languages;

- Adobe Master Suite CS4 which includes software such as Macromedia Dreamweaver,
   Macromedia Fireworks and also Macromedia flash.
- ii. HTML (Hyper text Mark-up Language).
- iii. PHP (Hypertext Processor).
- iv. WAMP Server.

The design of this project is basically on HTML and PHP.

#### 3.4 SETTING-UP THE WEBSITE DESIGN

A site structure is created to ascertain how the looks of the website should be. The design of the website is basically done using Macromedia Dreamweaver (HTML & PHP software application). Before starting the design, a website was created and named 'ELECTRICAL DEPARMENT' and saved under the WAMP server folder called 'www'. Pages were then created and named according to the site definitions and structure. And changes made at any point in time to the website is saved in the destination web server folder for immediate update of folder when posted to the web interface. Images are stored in a folder in the ELECTRICAL DEPARMENT folder and makes it accessible to the webpage at any point in time.

#### 3.5 THE INDEX PAGE

After creating folder in the hard disk and saving the site in the folder created, the index page was the first page that was designed which is also known as HOME PAGE. This page is the first page that will display to the user of the website once entered. This page has some hyperlinks that link to other parts of the website. The design is focused mainly on the department of Electrical and Computer Engineering and all of her activities at various points in time.

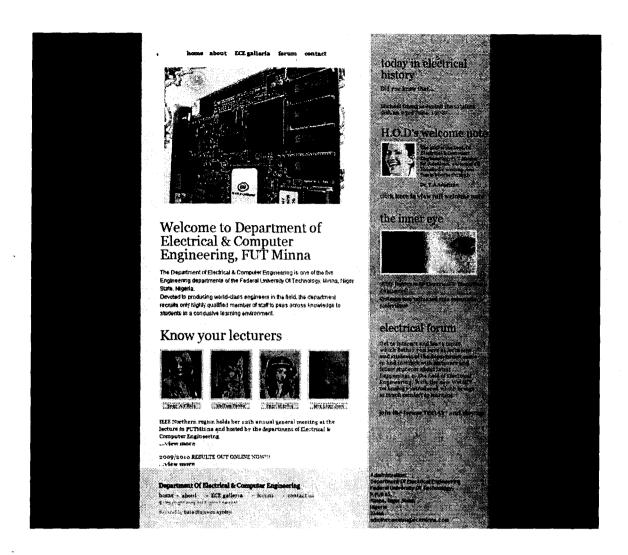

Fig.3.5 Home page

HTML codes basically looks or follow the following format when designing a website.

<HTML>

<HEAD>

<TITLE> </TITLE>

</HEAD>

<BODY>

</BODY>

</HTML>

#### 3.5.1 HTML REQUIREMENTS

When writing codes using HTML, one should note that 'tags' are used to define HTML in order to function in any browser and perform as designed. Functions of tags in HTML are defined below:

This tells the browser that it is reading an HTML document and begins the <HTML>
document

<HEAD> This begins the HTML document heading

<TITLE> This begins the HTML document title

</TITLE> This ends the document's title

This ends the documents heading (The title is always included within the "head" </HEAD> tags)

The "body" of the document. All of the content of the web page is within the <BODY>
"body" tags

</BODY> End of body (end of content)

</HTML> End of HTML document (end of the web page)

All HTML Tags are surrounded by these brackets and all sections of an HTML document are noted by a beginning and an ending. The end of the "<TITLE>" is designated by the "/" character "</TITLE>".

It is very important to understand that there is a certain "hierarchy" of HTML tags which must be followed. Note that the <BODY> and </BODY> tags are all included within the <HTML> and </HTML> tags. And note that the <HEAD> and </HEAD> tags are also

nested within the <HTML> and </HTML> tags. Notice further that the <HEAD> & </HEAD> tags are before the "BODY" tags, and that the "TITLE" tags are nested within the "HEAD". All tags on your page should be nested according to their hierarchy.

#### 3.6 CONTENT OF THE WEBSITE

The department of Electrical and Computer Engineering is a unique department which make the website design to be unique in such a way that it provides maximum security for students in checking results. For a student of the department to have full access to his/her result, the student must login a unique matriculation number which is registered against the departmental receipt number. If successful, result for present level and semester is displayed and if a wrong information is inputted, an error page is displayed. Unique criteria for displaying result are matriculation and receipt numbers. The website is free to everybody to access. Even prospective students.

The following are the free pages any student can visit even though he/she is not a registered member to the website.

#### 3.7 ABOUT ECE FUT MINNA

This page talks more about the Department of Electrical & Computer Engineering, FUT Minna. The mission, vision, goals and the objectives of the department.

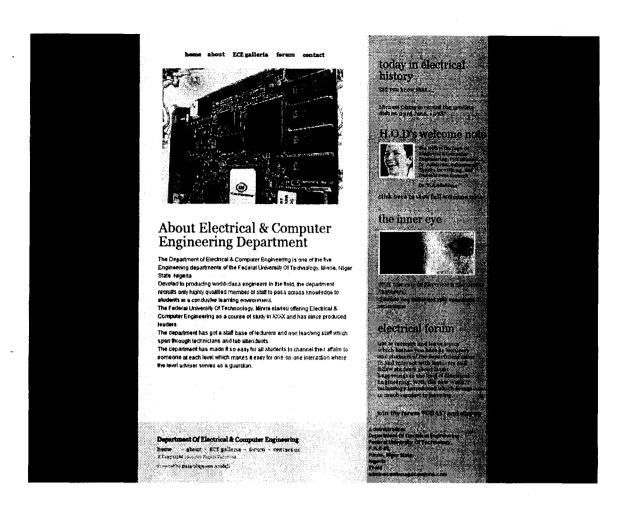

Fig. 3.7.1 about page

#### 3.7.1 ECE GALLERIA

This page gives pictorial information based on sights and sounds of Department of Electrical & Computer Engineering and School of Engineering and Engineering Technology, Federal University of Technology, Minna. The different lecturers and their names.

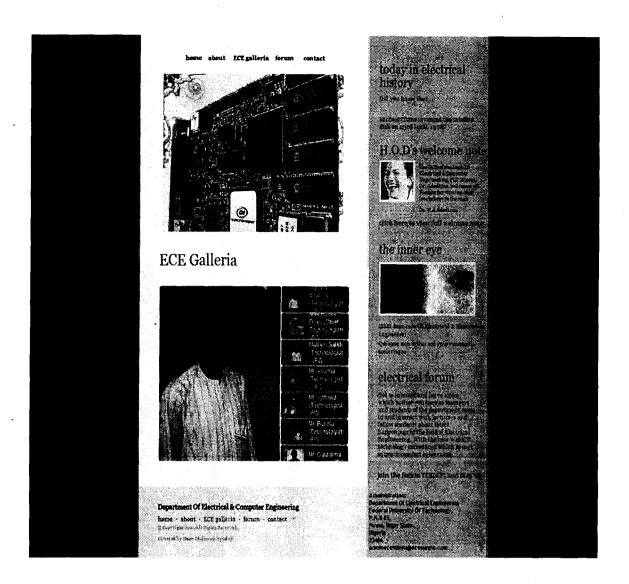

Fig.3.7.2. About SEET

#### 3.7.2 CONTACT PAGE

This page gives more information as to contacting the department and also giving space for solving specific problems. This is achieved by a user selecting the particular problem he/she is experiencing and leaving a note for the admin to know more details on the problem encountered while surfing the website.

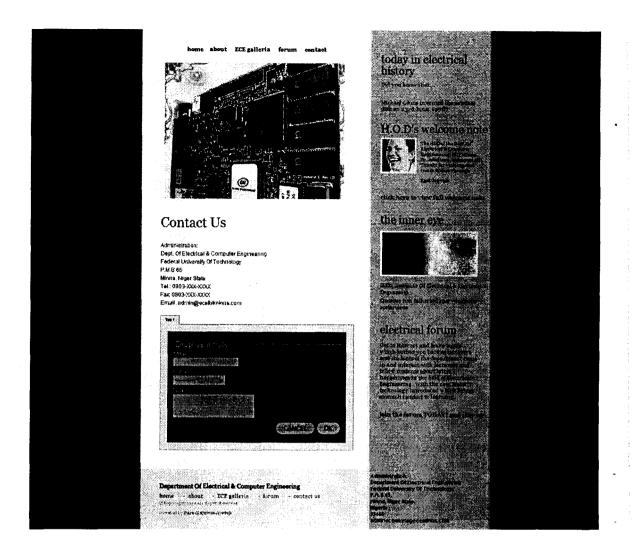

Fig. 3.7.3 Contact Page

#### 3.7.3 DEPARTMENTAL COURSES

This page displays the various courses offered in the department for both first and second semesters of each level from 100 to 500level. This page creates links to pages that display these information to the user, course title and the credit units of each level.

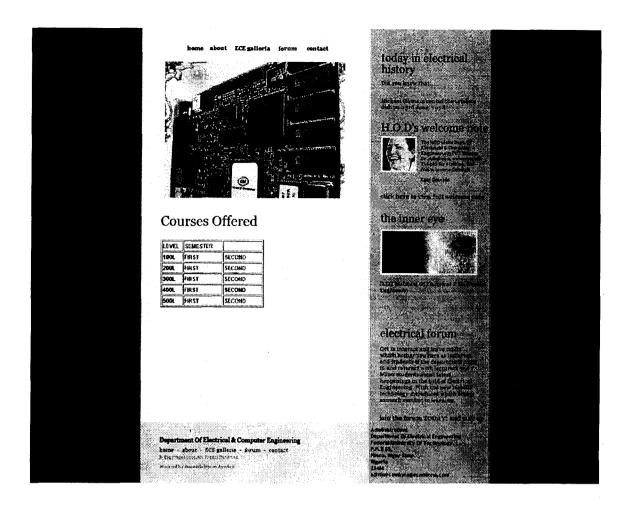

Fig. 3.7.4. Courses Offered Page.

#### 3.7.4 ONLINE RESULT CHECKER

This page shows login form where students of the department input matriculation number and receipt number in order to access to result. No registration is required to be able to achieve this task. On clicking the Submit button, another page pops out displaying students' result. This is so to prevent hackers from getting access to the website and checking other students' results.

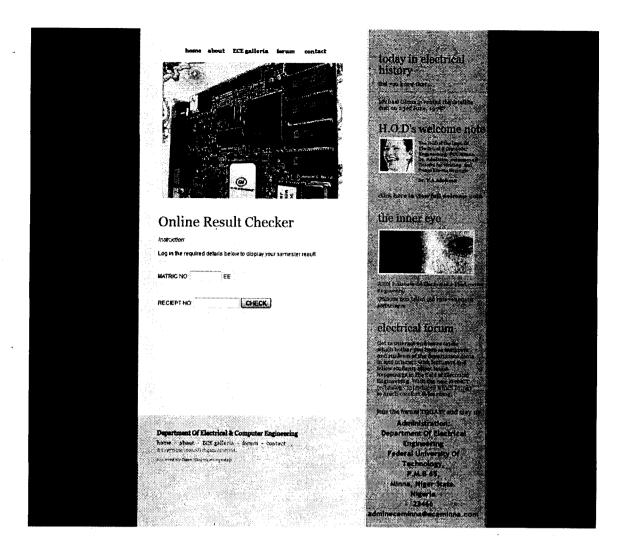

Fig. 3.7.5 login form for result checking

#### 3.8 THE RULES OF HTML

HTML (Hyper Text Mark-up Language) does have some rules to follow even in its standard form, though they are not really rules but more of suggestions.

- 1. HTML is not case sensitive
- 2. HTML supports a content model
- 3. HTML elements should not nest
- 4. HTML attributes should be quoted

- 5. HTML element that is opened should be closed at the end of each usage
- 6. Browsers ignore unknown attributes and elements.

#### 3.9 THE DATABASE

The database is the long-term memory of the web database application which is either assigned to collect input from user or give out output to user. The result checking section of the website cannot fulfil its purpose without the database. However, the database alone is not enough. Database used is the MYSQL.

#### 3.10 THE APPLICATION: MOVING DATA IN AND OUT DATABASE

The application piece is the program or group of programs that performs the tasks. Programs create the display that the user sees in the browser window, they make the application interactive by accepting and processing information that the user inputs in fields on the web browser and they store information in the database and get information out of the database also on prompts. The database would not be of use if data is neither inputted by user or data been given out to user.

#### 3.11 INTRODUCTION TO PHP AND MYSQL

MySQL is developed, marketed, and supported by MySQL AB, which is a Swedish company. The company licenses it two ways:

#### 3.11.1 Open source software

MySQL is available via the GNU GPL (General Public License) for no charge. Anyone who can meet the requirements of the GPL can use the software for free. I use MySQL as my database on the website because it is free and simple to use.

#### 3.11.2 Commercial license

MySQL is available with a commercial license for those who prefer it to the GPL.

#### 3.12 DEVELOPING A WEB DATABASE APPLICATION USING PHP AND MYSQL

The database application is been designed using the WAMP also called Windows Apache MySQL PHP. The WAMP contains both the MySQL and PHP in it, which is very flexible when creating the database. The interface of the WAMP window is shown below;

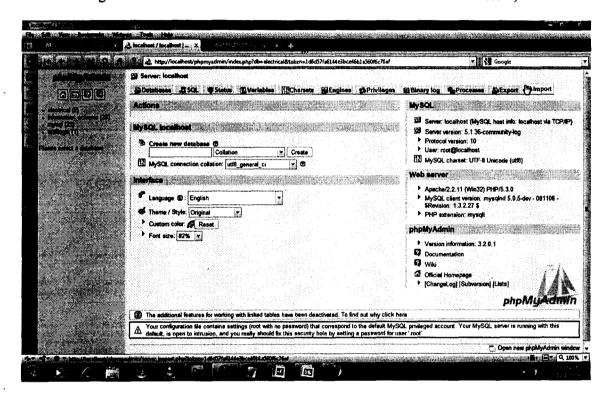

Fig. 3.76. The interface of a WAMP Server - phpMyAdmin

#### 3.13 CREATING A DATABASE:

The database was created using the phpMyAdmin Server which is incorporated into the WAMP server and also addressed as localhost or 127.0.0.1 on the browser. Localhost means that the database is designed locally before hosting the site. The localhost serves as an offline web processor and makes certain feature of the website behave as if it was on the internet.

Database created for the website was named 'electrical'. After initialising the database, the various tables where created under the database called '100levelresult' and '100levelresultb' which serves as 1<sup>st</sup> and 2<sup>nd</sup> semesters results for 100L students accordingly. The database 'electrical' is like a house which holds all the data or information about the department of Electrical and Computer Engineering. The various tables are as shown below;

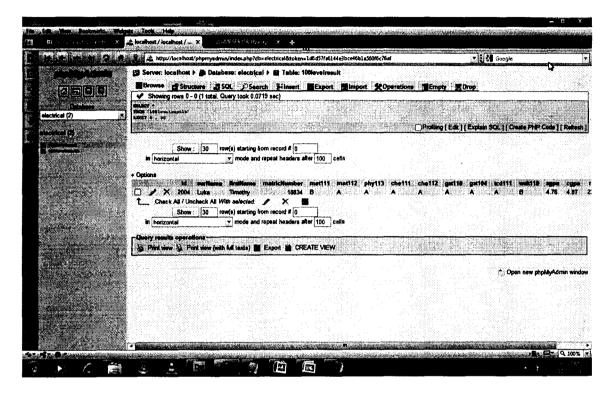

Each table created in the database 'electrical' is designed in such a way that the number of fields in each of the tables created matches or corresponded to the number of fields in each of the form in the interface of the website.

#### 3.14 TABLES CREATED

The database consists of the following tables. The lists of tables created in the database electrical are interconnected between one another which make the application very interreactive and was designed with security of user in mind. This tables that are created are as follows;

• Level Results: This table basically holds each student's result on the database. The results held in this table can only be entered by the level advisers of each level in the department. The table is designed with enough security in which once the result has been entered by the level adviser, the result cannot be editable but rather can only be viewed by but the level advisers and the students. Should in case the level adviser entered a student's result wrongly, the only way he/she can edit the result is by going to the administrator in the database i.e. where the student's results is been stored in the database effect the errors made.

# **CHAPTER FOUR**

#### **4.1 WEBSITE CONSTRUCTION:**

This chapter gives report on the processes and steps carried out during the actualization of the project work. The stages implemented are:

- Computer system having application software such as Adobe Master Suite CS4 and WAMP server running on it.
- 2. A database virtual server such as WAMP server with phpmyadmin feature.

Each of the stages involved will be discussed below.

# **4.2 COMPUTER SOFTWARE:**

This stage is implemented using a WYSIWYG (what you see is what you get) software which in this case is the Adobe Master Suite CS4 package which includes Adobe Photoshop CS4, Adobe Dreamweaver CS4, Adobe Fireworks CS4. The software used has the following capabilities:

- Adobe Photoshop CS4: used in editing pictures and resizing pictures. The application
  can also be used to design site banners and buttons. Also a website template can also
  be achieved using this software.
- 2. Adobe Dreamweaver CS4: used in the design and construction of the website. Here, designs and codes are implemented to make this happen.
- 3. There is an error detection mechanism incorporated in the Adobe Dreamweaver software which detects errors in links and browser compatibility. The software waits for an acknowledgement whenever data is sent to the browser and returns report.

# 4.3 THE CONTROL SYSTEM:

There are three sections in the design which are:

- Web interface
- Database
- Flash Gallery

The web interface is the screen that appears to the user and makes him/her feel at home. This is more of the graphical design which requires a backbone which is the database to make it fully functional.

The database is where information is stored onto and can be retrieved also depending on security measures attached to it. The site was interfaced with the database using the WAMP server which is virtual database management software that runs exactly the same way a live server does. Actualisation of this requires setting up the WAMP server software to act as a server with which the Dreamweaver application communicates with.

#### 4.4 PROJECT IMPLEMENTATION:

The software aspect of the implementation was enabled by the Adobe Creative Master Suite CS4 and WAMP server which were installed onto the laptop to prepare the user interface.

#### **4.4.1 TESTING:**

Before the whole circuit was tested all together, a browser test was done and debugging of the programming language was also conducted to avoid errors in the program. The procedure of the various test carried out on each of the stages involved is as described below.

# 4.4.2 BROWSER TEST:

This was tested conducted on various browsers to ascertain browser compatibilities and correct errors found in any browsers. Now was found after series of tests.

#### 4.4.3 TEST ON SERVER:

The website was tested after final design and construction on a live server. All the required documentations and record had been stored on the MYSQL database using WAMP server.

Test was run using four browsers which are Mozilla Firefox, Internet explorer, Google chrome and Opera. At last, the website was confirmed to function as required with the result checking and staff login sections fully functional.

# **CHAPTER FIVE**

# 5.1 CONCLUSION:

In design of a dynamic website with database capability, some given specifications have to be met which include;

The variations in the desired output of the website are caused due to variations in the web browsers, flash player versions, database structure, etc.

The test carried out on the website shows that it is of high efficiency and well structured data-wise to avoid leakages and provides extreme security for all making use of the website.

# **5.2 PROBLEMS ENCOUNTERED:**

For specific works, there is a problem attached to it due to the techniques involved in the instruction, packaging, editing and testing of the work. Encountered problems in this area include unavailability of equipment to test job, constructional skill and lots more.

# **5.3 RECOMMENDATION:**

I would recommend that this particular type of website should not be used aside for educational purposes as it has been specially structured for that function. I would also recommend that a good computer or testing machine be used in operation and test to achieve high efficiency and productivity. In case there is a need for expansion of database, I recommend the use of a well structured MYSQL program for this purpose. e.g. XAMPP server.

# **REFERENCES**

- 1. http://www.en.wikipedia.org/wiki/websites
- 2. <a href="http://www.google.com/search/dreamweaverhelp">http://www.google.com/search/dreamweaverhelp</a>
- 3. Dreamweaver CS4 Bible.pdf
- 4. http://www.en.wikipedia.org/wiki/dreamweaver

#### **APPENDIX**

#### **CODES FOR THE INDEX.HTML:**

```
<!DOCTYPE
           html
                 PUBLIC
                          "-//W3C//DTD
                                       XHTML
                                                1.0
                                                    Transitional//EN"
"http://www.w3.org/TR/xhtml1/DTD/xhtml1-transitional.dtd">
<a href="http://www.w3.org/1999/xhtml">
<head>
<meta http-equiv="Content-Type" content="text/html; charset=iso-8859-1" />
<title>dept of electrical engr</title>
k href="style.css" rel="stylesheet" type="text/css" />
<style type="text/css">
<!--
.style1 {
     color: #FFFFFF;
     font-size: 24px;
}
-->
</style>
</head>
<body>
align="left" valign="top" class="mainbodyborder"><table width="770" border="0"
cellspacing="0" cellpadding="0">
  <table width="770" border="0" cellspacing="0"
cellpadding="0">
    <table width="508"
border="0" cellspacing="0" cellpadding="0">
```

```
<a href="index.html">home</a>
                                                                                     < a
                                                                                                                                         href="About.html">about</a><a
 href="#"></a>
                                                                                     <a
                                                                                                             href="Galleria.html">ECE
                                                                                                                                                                                   galleria</a><a
 href="#"></a>
                                                                                    <1i><a
                                                                                                                                       href="Forum.html">forum</a><a
 href="Join.html"></a><a href="#"></a>
                                                                                    <1i><a
                                                                                                                                  href="Contact.html">contact</a><a
 href="#"></a>
                                                                    <table width="508"
 border="0" cellspacing="0" cellpadding="0">
                          
                         <img src="images/blank.gif" alt=""
width="1" height="37" />
                   Welcome to
Department of Electrical & Department of Electrical & Department of Electri
                       
                   The Department of
Electrical & Engineering is one of the five Engineering departments of the
Federal University Of Technology, Minna, Niger State, Nigeria. <br/> <br/> />
```

ul class="navigation">

Devoted to producing world-class engineers in the field, the department recruits only highly qualified member of staff to pass across knowledge to students in a condusive learning environment.

Know your lecturers

<img src="images/pic-01.jpg"
alt="Cras Temperest" title="Cras Temperest" width="95" height="111" />

<img src="images/blank.gif" alt="" width="14" height="1" />

<img src="images/pic-02.jpg" alt="Quisnine" title="Quisnine" width="95" height="111" />

<img src="images/blank.gif" alt="" width="14" height="1" />

<img src="images/pic-03.jpg" alt="Sodales Purus" title="Sodales Purus" width="95" height="111" />

<img src="images/blank.gif" alt="" width="14" height="1" />

<img src="images/pic-04.jpg" alt="Mollis Amet" title="Mollis Amet" width="95" height="111" />

<img src="images/blank.gif" alt="" width="1" height="6" />

<p

class="picheading"><a

href="Galleria.html">Engr. A.T Kolo</a><a href="#"></a>

<img src="images/blank.gif" alt="" width="14" height="1" />

align="center" valign="top" class="picheadingbg"><a href="Galleria.html">Mallam Tanko</a><a href="#"></a>

<img src="images/blank.gif" alt="" width="14" height="1" />

align="center" valign="top" class="picheadingbg"><a href="Galleria.html">Engr. M.Sadiq</a><a href="#"></a>

<img src="images/blank.gif" alt="" width="14" height="1" />

align="center" valign="top" class="picheadingbg"><a href="Galleria.html">Mrs. Lizzy Joan</a><a href="#"></a>

```
IEEE Northern region holds her 12th
annual general meeting at the lecture in FUTMinna and hosted by the department of
Electrical & Description  
Electrical & Description  
Electrical & Description  
Electrical & Description  
Electrical & Description  
Electrical & Description  
Electrical & Description  
Electrical & Description  
Electrical & Description  
Electrical & Description  
Electrical & Description  
Electrical & Description  
Electrical & Description  
Electrical & Description  
Electrical & Description  
Electrical & Description  
Electrical & Description  
Electrical & Description  
Electrical & Description  
Electrical & Description  
Electrical & Description  
Electrical & Description  
Electrical & Description  
Electrical & Description  
Electrical & Description  
Electrical & Description  
Electrical & Description  
Electrical & Description  
Electrical & Description  
Electrical & Description  
Electrical & Description  
Electrical & Description  
Electrical & Description  
Electrical & Description  
Electrical & Description  
Electrical & Description  
Electrical & Description  
Electrical & Description  
Electrical & Description  
Electrical & Description  
Electrical & Description  
Electrical & Description  
Electrical & Description  
Electrical & Description  
Electrical & Description  
Electrical & Description  
Electrical & Description  
Electrical & Description  
Electrical & Description  
Electrical & Description  
Electrical & Description  
Electrical & Description  
Electrical & Description  
Electrical & Description  
Electrical & Description  
Electrical & Description  
Electrical & Description  
Electrical & Description  
Electrical & Description  
Electrical & Description  
Electrical & Description  
Electrical & Description  
Electrical & Description  
Electrical & Description  
Electrical & Description  
Electrical & Description  
Electrical & Description  
Electrical & Description  
Electrical & Description  
Electrical & Description  
Electrical & Description  
Electrical & Description  
Electrical & Description  
Electrical & Description  
Electrical & Description  
Electrical & Descript
                                                                                               class="viewmore"><a
                                                                          <p
                                                                                                                                                                    href="News.html">...view
more</a><a href="#"></a>
                                                                         2009/2010 RESULTS OUT ONLINE
NOW!!!
                                                                                               class="viewmore"><a
                                                                                                                                                                     href="Result.php">...view
                                                                         <p
more</a><a href="Result.html"></a><a href="#"></a>
                                                                         width="262"
                                                                            align="right"
                                                                                                                      valign="top"
                                                                                                                                                               class="rightpanelbg"><table
                  <td
width="240" border="0" cellspacing="0" cellpadding="0">
                     today in electrical history
                                                                         Did you know that...
                                                                         Michael Ohms invented the satellite
dish on 23rd June, 1978?
                     <table width="240" border="0" cellspacing="0"
cellpadding="0">
```

```
H.O.D's welcome
note
    <img src="images/bio-pic.jpg"
alt="bio" title="bio" width="79" height="79" />
     <table width="161" border="0"
cellspacing="0" cellpadding="0">
     The HOD of the Dept. Of
Electrical & Dr. Adediran, welcomes all. 
      Thanks for visiting..feel free to browse through
     Dr. Y.A Adediran
                  <a href="#">click
here to view full welcome note</a>
    <table width="240" border="0" cellspacing="0"
cellpadding="0">
     the inner eye
```

```
<img src="images/innereye-pic.jpg" alt="the inner
eye" title="the inner eye" width="214" height="100" />
      class="innereyeText"><a
href="www.ieee.org">IEEE( Institute Of Electrical & Electronics Engineers)</a><a
href="#"></a>
                     &nbsp:
                       
                     electrical forum
                 Get to interact and leave topics
which bother you here as lecturers and students of the department come in and interact with
lecturers and fellow students about latest happenings in the field of Electrical Engineering.
With the new WebICT technology introduced which brings so
                                           much comfort to
learning.
                 <a href="Forum.html">join the
                                                  forum
TODAY! and stay up</a><a href="Join.html"></a><a href="#"></a>
```

```
<a href="Courses.html">***Know your courses***</a>
      align="left" valign="top"><table width="770" border="0" cellspacing="0"
   <td
cellpadding="0">
    Department Of Electrical
& Computer Engineering
                              ul class="ftrmenu">
                    <a href="#">home</a>-
                    <a href="About.html">about</a>-
                    <a href="Galleria.html">ECE galleria</a>-
                    <a href="Forum.html">forum</a>-
                    <a href="Contact.html">contact</a><a href="#"></a>
                    © Copyright 2009.All
Rights Reserved.
                    Powered by <strong>Dare Olujuwon
Ayodeji</strong>
                              width="262" align="left" valign="top" class="footerrightbg"><table width="252"
height="128" border="0">
     <form id="form1" name="form1" method="post" action="">
       Administration:<br/>
        Department Of Electrical Engineering<br/>
<br/>
/>
        Federal University Of Technology, <br />
        P.M.B 65, <br />
        Minna, Niger State. <br />
```

```
Nigeria
 23466<br />
admineceminna@eceminna.com
</form>
```

# **CODES FOR GALLERIA.HTML:**

```
<!DOCTYPE
               html
                       PUBLIC
                                   "-//W3C//DTD
                                                    XHTML
                                                                1.0
                                                                      Transitional//EN"
"http://www.w3.org/TR/xhtml1/DTD/xhtml1-transitional.dtd">
<a href="http://www.w3.org/1999/xhtml">
<head>
<meta http-equiv="Content-Type" content="text/html; charset=iso-8859-1" />
<title>dept of electrical engr</title>
k href="style.css" rel="stylesheet" type="text/css" />
<style type="text/css">
<!--
.style1 {
      color: #FFFFFF;
      font-size: 24px;
}
-->
</style>
```

```
src="file:///C|/Users/Skillz/AppData/Roaming/Adobe/Dreamweaver
<script
CS4/en US/Configuration/Temp/Assets/eamE8E9.tmp/scripts/jquery.js"
type="text/javascript"></script>
                      src="file:///C|/Users/Skillz/AppData/Roaming/Adobe/Dreamweaver
<script
CS4/en US/Configuration/Temp/Assets/eamE8E9.tmp/scripts/lightbox.js"
type="text/javascript"></script>
<script
                      src="file:///C|/Users/Skillz/AppData/Roaming/Adobe/Dreamweaver
CS4/en US/Configuration/Temp/Assets/eamE8E9.tmp/scripts/jquery-latest.js"
type="text/javascript"></script>
                     src="file:///C|/Users/Skillz/AppData/Roaming/Adobe/Dreamweaver
<script
CS4/en US/Configuration/Temp/Assets/eamE8E9.tmp/scripts/thickbox.js"
type="text/javascript"></script>
<script src="Scripts/swfobject modified.js" type="text/javascript"></script>
link
                    href="file:///C|/Users/Skillz/AppData/Roaming/Adobe/Dreamweaver
CS4/en US/Configuration/Temp/Assets/eamE8E9.tmp/css/lightbox.css"
                                                                   rel="stylesheet"
type="text/css" />
link
                    href="file:///C|/Users/Skillz/AppData/Roaming/Adobe/Dreamweaver
CS4/en US/Configuration/Temp/Assets/eamE8E9.tmp/css/sample_lightbox_layout.css"
rel="stylesheet" type="text/css" />
                    href="file:///Cl/Users/Skillz/AppData/Roaming/Adobe/Dreamweaver
link
CS4/en US/Configuration/Temp/Assets/eamE8E9.tmp/css/thickbox.css"
                                                                   rel="stylesheet"
type="text/css" />
<link href="../../styles/form clean.css" rel="stylesheet" type="text/css" />
</head>
<body>
<table width="770" border="0"
cellspacing="0" cellpadding="0">
   valign="top"><table width="770" border="0"
                                                                  cellspacing="0"
    <td align="left"
cellpadding="0">
```

```
<table width="508"
border="0" cellspacing="0" cellpadding="0">
    ul class="navigation">
                   <a href="index.html">home</a>
                               href="About.html">about</a><a
href="#"></a>
                   <a href="#">ECE galleria</a>
                   <li><a
                               href="Forum.html">forum</a><a
href="Join.html"></a><a href="#"></a>
                   <1i><a
                             href="Contact.html">contact</a><a
href="#"></a>
               <table width="508"
border="0" cellspacing="0" cellpadding="0">
      
     <img src="images/blank.gif" alt=""
width="1" height="37" />
    width="490"
                     height="30"
                               align="left"
                                         valign="top"
     <td
class="textHeadeing01">ECE Galleria
```

```
height="382" colspan="2" align="left" valign="top" bgcolor="#FFFBED"
class="text01"> 
                                    <object classid="clsid:D27CDB6E-AE6D-11cf-
96B8-444553540000" width="420" height="330" id="FlashID" title="galleria">
            <param name="movie" value="slideshow.swf" />
            <param name="quality" value="high" />
            <param name="wmode" value="opaque" />
            <param name="swfversion" value="8.0.35.0" />
           <!-- This param tag prompts users with Flash Player 6.0 r65 and higher to
download the latest version of Flash Player. Delete it if you don't want users to see the
prompt. -->
           <param name="expressinstall" value="Scripts/expressInstall.swf" />
           <!-- Next object tag is for non-IE browsers. So hide it from IE using IECC. -->
           <!--[if !IE]>-->
           <object
                       type="application/x-shockwave-flash"
                                                              data="slideshow.swf"
width="420" height="330">
             <!--<![endif]-->
             <param name="quality" value="high" />
             <param name="wmode" value="opaque" />
             <param name="swfversion" value="8.0.35.0" />
             <param name="expressinstall" value="Scripts/expressInstall.swf" />
            <!-- The browser displays the following alternative content for users with
Flash Player 6.0 and older. -->
             <div>
              <h4>Content on this page requires a newer version of Adobe Flash
Player.</h4>
                                 href="http://www.adobe.com/go/getflashplayer"><img
              <a
src="http://www.adobe.com/images/shared/download_buttons/get_flash_player.gif" alt="Get
Adobe Flash player" /></a>
             </div>
             <!--[if !IE]>-->
           </object>
```

<!--<![endif]-->

```
</object>
       
    valign="top"
    <td
       width="262"
                align="right"
                                  class="rightpanelbg"><table
width="240" border="0" cellspacing="0" cellpadding="0">
    today in electrical history
               Did you know that...
               Michael Ohms invented the satellite
dish on 23rd June, 1978?
    align="left" valign="top"><table width="240" border="0" cellspacing="0"
cellpadding="0">
     H.O.D's welcome
note
     <img src="images/bio-pic.jpg"
alt="bio" title="bio" width="79" height="79" />
      <table width="161" border="0"
cellspacing="0" cellpadding="0">
       The HOD of the Dept. Of
Electrical & Dr. Adediran, welcomes all.
        Thanks for visiting..feel free to browse through
```

```
Dr. Y.A Adediran
                    <a href="#">click
here to view full welcome note</a>
     align="left" valign="top"><table width="240" border="0" cellspacing="0"
cellpadding="0">
     the inner eye
     <img src="images/innereye-pic.jpg" alt="the inner
eye" title="the inner eye" width="214" height="100" />
     class="innereyeText"><a
                 <p
href="www.ieee.org">IEEE( Institute Of Electrical & Description of Electronics Engineers)</a>
```

```
electrical forum
                 Get to interact and leave topics
which bother you here as lecturers and students of the department come in and interact with
lecturers and fellow students about latest happenings in the field of Electrical Engineering.
With the new WebICT technology introduced which brings so
                                            much comfort to
learning.
                 <a href="Forum.html">join the
                                                    forum
TODAY! and stay up</a><a href="Join.html"></a><a href="#"></a>
                 <table width="770" border="0" cellspacing="0"
cellpadding="0">
   Department Of Electrical
& Computer Engineering
                          <a href="index.html">home</a>-
                  <a href="About.html">about</a>-
                 <a href="#">ECE galleria</a>-
                 <a href="Forum.html">forum</a>-
                  <a href="Contact.html">contact</a><a href="#"></a>
```

```
© Copyright 2009.All
Rights Reserved.
                     Powered by <strong>Dare Olujuwon
Ayodeji</strong><a
                                href="http://www.templatekingdom.com/tkp/35/"
target=" blank"></a>
                                width="262" align="left" valign="top" class="footerrightbg"><table width="252"
height="128" border="0">
      <form id="form1" name="form1" method="post" action="">
        Administration:<br/>
        Department Of Electrical Engineering<br/>
br />
        Federal University Of Technology, <br />
        P.M.B 65, <br />
        Minna, Niger State. <br />
        Nigeria
        23466<br/>br />
        admineceminna@eceminna.com
       </form>
      <script type="text/javascript">
<!--
swfobject.registerObject("FlashID");
//-->
</script>
</body>
</html>
```

#### **CODES FOR CONTACT.html:**

```
<!DOCTYPE
                      PUBLIC
               html
                                 "-//W3C//DTD
                                                 XHTML
                                                            1.0
                                                                  Transitional//EN"
"http://www.w3.org/TR/xhtml1/DTD/xhtml1-transitional.dtd">
<a href="http://www.w3.org/1999/xhtml">
<head>
<meta http-equiv="Content-Type" content="text/html; charset=iso-8859-1" />
<title>dept of electrical engr</title>
k href="style.css" rel="stylesheet" type="text/css" />
<style type="text/css">
<!--
.style1 {
      color: #FFFFFF;
      font-size: 24px;
}
-->
</style>
<script src="../../SpryAssets/SpryTabbedPanels.js" type="text/javascript"></script>
<link href="../../SpryAssets/SpryTabbedPanels.css" rel="stylesheet" type="text/css" />
<link href="../../styles/form dark.css" rel="stylesheet" type="text/css" />
<script type="text/javascript">
<!--
function MM popupMsg(msg) { //v1.0
 alert(msg);
}
//-->
</script>
</head>
<body>
```

```
align="left" valign="top" class="mainbodyborder"><table width="770" border="0"
cellspacing="0" cellpadding="0">
  <table width="770" border="0" cellspacing="0"
cellpadding="0">
   <table width="508"
border="0" cellspacing="0" cellpadding="0">
     ul class="navigation">
                     <a href="index.html">home</a>
                     <li><a
                                   href="About.html">about</a><a
href="#"></a>
                     <1i><a
                           href="Galleria.html">ECE
                                             galleria</a><a
href="#"></a>
                     <|i><a
                                  href="Forum.html">forum</a><a
href="Join.html"></a><a href="#"></a>
                     <1i><a
                                 href="Contact.html">contact</a><a
href="#"></a>
                 <table width="508"
border="0" cellspacing="0" cellpadding="0">
       
      <img src="images/blank.gif" alt=""
width="1" height="37" />
```

```
<td
               width="490"
                               height="41"
                                              align="left"
                                                            valign="top"
class="textHeadeing01">Contact Us
        
      align="left"
       <td
               height="382"
                               colspan="2"
                                                            valign="top"
class="text01">Administration:<br/>
        Dept. Of Electrical & Computer Engineering < br />
        Federal University Of Technology<br/>
        P.M.B 65<br/>
        Minna, Niger State
        Tel.: 0803-XXX-XXXX<br />
         Fax: 0803-XXX-XXXX<br />
         Email: admin@ecefutminna.com
         
        <div id="mail" class="TabbedPanels">
         ul class="TabbedPanelsTabGroup">
          class="TabbedPanelsTab" tabindex="0">Tab 1
<div class="TabbedPanelsContentGroup">
          <div class="TabbedPanelsContent">
           <form class="dark">
            <1i>
             <fieldset>
              </fieldset>
            <
             <fieldset>
              <legend>Drop us a note</legend>
```

```
<label for="email">email:</label>
                <input type="text" id="email" name="email" value="" />
                style="">
                <label for="Subject">Subject:</label>
                <select id="Subject" name="Subject">
                 <option value="-----/option>
                 <option value="login issues">login issues
                 <option value="matric no error">matric no error
                 <option value="registration error">registration error
                 <option value="Others">Others
                </select>
                <label for="note">Note:</label>
                <textarea id="note" name="note"></textarea>
               </fieldset>
             <input type="reset" value="CANCEL" />
             <input type="submit" value="OK" />
            </form>
          </div>
</div>
        </div>
```

```
width="262"
                 align="right"
                          valign="top"
                                   class="rightpanelbg"><table
    <td
width="240" border="0" cellspacing="0" cellpadding="0">
    today in electrical history
                Did you know that...
                Michael Ohms invented the satellite
dish on 23rd June, 1978?
    align="left" valign="top"><table width="240" border="0" cellspacing="0"
cellpadding="0">
      H.O.D's welcome
note
      <img src="images/bio-pic.jpg"
alt="bio" title="bio" width="79" height="79" />
      <table width="161" border="0"
cellspacing="0" cellpadding="0">
       The HOD of the Dept. Of
Electrical & Dr. Adediran, welcomes all.
        Thanks for visiting..feel free to browse through
       class="signature">Eget
                        <p
Gravida<span></span>
```

```
<a href="#">click
here to view full welcome note</a>
    <table width="240" border="0" cellspacing="0"
cellpadding="0">
    the inner eye
    <img src="images/innereye-pic.jpg" alt="the inner
eye" title="the inner eye" width="214" height="100" />
    <a href="#">IEEE( Institute
Of Electrical & Electronics Engineers \
```

```
electrical forum
                    Get to interact and leave topics
which bother you here as lecturers and students of the department come in and interact with
lecturers and fellow students about latest happenings in the field of Electrical Engineering.
With the new WebICT technology introduced which brings so
                                                  much comfort to
learning.
                    <a href="Forum.html">join the
                                                          forum
                                                         href="#"
TODAY!
          and
                        up</a><a
                                   href="Join.html"></a><a
                 stay
onclick="MM popupMsg('Click on the forum link on the navigation bar above this page and
follow the registration process!\rThanks for the patience')"></a>
                    valign="top"><table width="770" border="0"
   <td align="left"
                                                   cellspacing="0"
cellpadding="0">
    Department Of Electrical
& amp; Computer Engineering 
                              <a href="index.html">home</a>-
                    <a href="About.html">about</a>-
                    <a href="Galleria.html">ECE galleria</a>-
                    <a href="Forum.html">forum</a>-
                    <a href="Contact.html">contact</a><a href="#"></a>
                    © Copyright 2009.All
```

Rights Reserved.

```
Powered by <strong>Dare Olujuwon
Ayodeji</strong><a
                                 href="http://www.templatekingdom.com/tkp/35/"
target=" blank"></a>
                                  width="262" align="left" valign="top" class="footerrightbg"><table width="252"
height="128" border="0">
      <form id="form1" name="form1" method="post" action="">
        Administration:<br/>
         Department Of Electrical Engineering<br/>
/>
         Federal University Of Technology, <br />
         P.M.B 65,<br/>
         Minna, Niger State. <br />
         Nigeria
        23466<br/>br />
         admineceminna@eceminna.com
       </form>
      <script type="text/javascript">
<!--
var TabbedPanels1 = new Spry.Widget.TabbedPanels("mail");
//-->
</script>
</body>
</html>
```

#### **CODES FOR NEWS.hmtl:**

```
<!DOCTYPE
              html
                     PUBLIC
                                "-//W3C//DTD
                                                XHTML
                                                          1.0
                                                                Transitional//EN"
"http://www.w3.org/TR/xhtml1/DTD/xhtml1-transitional.dtd">
<html
                                            xmlns="http://www.w3.org/1999/xhtml"
xmlns:ice="http://ns.adobe.com/incontextediting">
<head>
<meta http-equiv="Content-Type" content="text/html; charset=iso-8859-1" />
<title>dept of electrical engr</title>
k href="style.css" rel="stylesheet" type="text/css" />
<style type="text/css">
<!--
.style1 {
      color: #FFFFFF;
      font-size: 24px;
}
-->
</style>
                     src="file:///C|/Users/Skillz/AppData/Roaming/Adobe/Dreamweaver
<script
CS4/en US/Configuration/Temp/Assets/eam2E65.tmp/includes/ice/ice.js"
type="text/javascript"></script>
</head>
<body>
align="left" valign="top" class="mainbodyborder"><table width="770" border="0"
cellspacing="0" cellpadding="0">
   valign="top"><table width="770" border="0"
                                                                 cellspacing="0"
    <td align="left"
cellpadding="0">
```

```
width="508" align="left" valign="top" class="rightbodyBg"><table width="508"
border="0" cellspacing="0" cellpadding="0">
     ul class="navigation">
                     <a href="index.html">home</a>
                     <|i><a
                                  href="About.html">about</a><a
href="#"></a>
                     <a href="#">ECE galleria</a>
                     <a
                                  href="Forum.html">forum</a><a
href="Join.html"></a><a href="#"></a>
                                href="Contact.html">contact</a><a
                     < a
href="#"></a>
                                  <table width="508"
border="0" cellspacing="0" cellpadding="0">
       
      <img src="images/blank.gif" alt=""
width="1" height="37" />
     height="30"
                                   align="left"
                                              valign="top"
           width="490"
     <td
class="textHeadeing01">News & amp; Updates
```

<div
ice:editable="\*">

#### NEWS AND UPDATES

- \* Congratulations go out to Dr. C.-K. Jen and his PhD student Jeanne Shih for obtaining two best student paper awards. Detailed announcement here.<br/>
  br />
- \* Congratulations go out to Dr. Marc Boulé for receiving the national Innovation Challenge Award for his doctoral dissertation: "Assertion-Checker Synthesis for Hardware Verification, In-Circuit Debugging and On-Line Monitoring" under the supervision of Prof. Zeljko Zilic. The award is given by NSERC and sponsored by Business Development Bank of Canada (BDC), to recognize the real-world applicability of the University research.<br/>

  br />
- Dr. Boulé, following his graduation from McGill, has a position at ETS.<br/>
  ETS.
  - \* Congratulations to Professor Mourad El-Gamal and <br/> />

Mr. Karim Allidina for winning the Best Student Paper/Poster Award during the CANEUS Fly-By-Wireless 2009 Workshop. The research work presented was: "Low Power Ultra Wideband Circuits – Front End Building Blocks".<br/>
/>

-

See detailed announcement here. <br/>
<br/>
/>

\* Professor Francisco Galiana must be very proud of his former student, Dr. Mariam Jumaan, who is the first female Bahraini to be made a Fellow of the Institution of Engineering and Technology (IET). She is the first female Fellow in the Middle East. Congratulations!<br/>
Congratulations!

Please follow link below to view the press release.

- \* Mr. David Fernandez, a PhD student co-supervised by Professor Dennis Giannacopoulos and Professor Warren Gross, won the "CCPW-2009 Best Poster Award" for his poster entitled "Efficient Multicore Sparse Matrix-Vector Multiplication for Finite Element Electromagnetics on the Cell-BE Processor".
- \* Our student Mr. Vahid Raissi Dehkordi has been awarded the Faculty's Outsanding Teaching Assistant Award for 2009.<br/>
  br />

```
</div>
&nbsp;
```

```
align="right"
        width="262"
                          valign="top"
                                   class="rightpanelbg"><table
    <td
width="240" border="0" cellspacing="0" cellpadding="0">
    today in electrical history
                Did you know that...
                Michael Ohms invented the satellite
dish on 23rd June, 1978?
    align="left" valign="top"><table width="240" border="0" cellspacing="0"
cellpadding="0">
      H.O.D's welcome
note
      <img src="images/bio-pic.jpg"
alt="bio" title="bio" width="79" height="79" />
      <table width="161" border="0"
cellspacing="0" cellpadding="0">
       The HOD of the Dept. Of
Electrical & Dr. Adediran, welcomes all. 
        Thanks for visiting..feel free to browse through
       class="signature">Eget
                        <p
Gravida<span></span>
```

```
<a href="#">click
here to view full welcome note</a>
    <table width="240" border="0" cellspacing="0"
cellpadding="0">
    the inner eye
    <img src="images/innereye-pic.jpg" alt="the inner
eye" title="the inner eye" width="214" height="100" />
    <a href="#">IEEE( Institute
Of Electrical & Electronics Engineers)</a>
```

```
electrical forum
                   Get to interact and leave topics
which bother you here as lecturers and students of the department come in and interact with
lecturers and fellow students about latest happenings in the field of Electrical Engineering.
With the new WebICT technology introduced which brings so
                                                much comfort to
learning.
                   <a href="Forum.html">join the
                                                        forum
TODAY! and stay up</a><a href="Join.html"></a><a href="#"></a>
                   valign="top"><table width="770" border="0"
      align="left"
                                                  cellspacing="0"
cellpadding="0">
    Department Of Electrical
& Computer Engineering
                            ul class="ftrmenu">
                   <a href="index.html">home</a>-
                   <a href="About,html">about</a>-
                   <a href="#">ECE galleria</a>-
                   <a href="Forum.html">forum</a>-
                             href="Contact.html">contact
                                                      us</a><a
                   <1i><a
href="#"></a>
                   © Copyright 2009.All
Rights Reserved.
```

```
Powered by <strong>Dare Olujuwon
Ayodeji</strong>
                                width="262" align="left" valign="top" class="footerrightbg"><table width="252"
height="128" border="0">
      <form id="form1" name="form1" method="post" action="">
       Administration:<br/>
        Department Of Electrical Engineering<br/>
/>
        Federal University Of Technology, <br />
        P.M.B 65,<br />
        Minna, Niger State. <br />
        Nigeria
        23466<br />
        admineceminna@eceminna.com
      </form>
      </body>
</html>
CODES FOR RESULT.php:
<?php require_once('Connections/electricalconnection.php'); ?>
```

```
<!php require_once('Connections/electricalconnection.pnp'); ?>
<!php
if (!function_exists("GetSQLValueString")) {
function    GetSQLValueString($theValue, $theType, $theDefinedValue = "",
$theNotDefinedValue = "")</pre>
```

```
{
 if (PHP_VERSION < 6) {
  $theValue = get magic quotes_gpc() ? stripslashes($theValue) : $theValue;
 }
 $theValue
                                   function exists("mysql real escape string")
                                                                                          ?
mysql_real_escape_string($theValue): mysql_escape_string($theValue);
 switch ($theType) {
  case "text":
   $theValue = ($theValue != "") ? """ . $theValue . """ : "NULL";
   break;
  case "long":
  case "int":
   $theValue = ($theValue != "") ? intval($theValue) : "NULL";
   break;
  case "double":
   $theValue = ($theValue != "") ? doubleval($theValue) : "NULL";
   break;
  case "date":
   $theValue = ($theValue != "") ? """ . $theValue . """ : "NULL";
   break;
  case "defined":
   $theValue = ($theValue != "") ? $theDefinedValue : $theNotDefinedValue;
   break;
 }
return $theValue;
}
}
mysql_select_db($database_electricalconnection, $electricalconnection);
$query_Recordset1 = "SELECT * FROM `100levelresult`";
                       mysql query($query Recordset1,
                                                              $electricalconnection)
$Recordset1
                                                                                        or
die(mysql error());
```

```
$row Recordset1 = mysql fetch assoc($Recordset1);
$totalRows Recordset1 = mysql num rows($Recordset1):
?>
<?php
// *** Validate request to login to this site.
if (!isset($ SESSION)) {
 session start();
}
$loginFormAction = $_SERVER['PHP SELF'];
if (isset($ GET['accesscheck'])) {
 $ SESSION['PrevUrl'] = $ GET['accesscheck'];
}
if (isset($ POST['MATRIC'])) {
 $loginUsername=$ POST['MATRIC'];
 $password=$ POST['RECIEPT'];
              $ SESSION['MatricNumber'] = $ POST['MATRIC'];
                                         $ SESSION['RecieptNo']
$ POST['RECIEPT'];
 $MM fldUserAuthorization = "";
$MM redirectLoginSuccess = "ResultSuccess.php";
$MM_redirectLoginFailed = "ResultFailure.php";
$MM redirecttoReferrer = false;
mysql select db($database electricalconnection, $electricalconnection);
$LoginRS query=sprintf("SELECT matricNumber, recieptNo FROM `100levelresult`
WHERE matricNumber=%s AND recieptNo=%s",
 GetSQLValueString($loginUsername, "int"), GetSQLValueString($password, "text"));
$LoginRS = mysql query($LoginRS query, $electricalconnection) or die(mysql error());
$loginFoundUser = mysql num rows($LoginRS);
if ($loginFoundUser) {
  $loginStrGroup = "";
```

```
//declare two session variables and assign them
  $ SESSION['MM Username'] = $loginUsername;
  $ SESSION['MM UserGroup'] = $loginStrGroup;
  if (isset($ SESSION['PrevUrl']) && false) {
   $MM redirectLoginSuccess = $ SESSION['PrevUrl'];
  }
  header("Location: " . $MM redirectLoginSuccess );
 }
 else {
  header("Location: ". $MM redirectLoginFailed);
 }
}
?>
<!DOCTYPE
                       PUBLIC
               html
                                   "-//W3C//DTD
                                                     XHTML
                                                                1.0
                                                                       Transitional//EN"
"http://www.w3.org/TR/xhtml1/DTD/xhtml1-transitional.dtd">
<a href="http://www.w3.org/1999/xhtml">
<head>
<meta http-equiv="Content-Type" content="text/html; charset=iso-8859-1" />
<title>dept of electrical engr</title>
k href="style.css" rel="stylesheet" type="text/css" />
<style type="text/css">
<!--
.style1 {
       color: #FFFFFF;
       font-size: 24px;
}
-->
</style>
                       src="file:///C|/Users/Skillz/AppData/Roaming/Adobe/Dreamweaver
<script
CS4/en_US/Configuration/Temp/Assets/eamE8E9.tmp/scripts/jquery.js"
type="text/javascript"></script>
```

```
<script
                    src="file:///C|/Users/Skillz/AppData/Roaming/Adobe/Dreamweaver
CS4/en US/Configuration/Temp/Assets/eamE8E9.tmp/scripts/lightbox.js"
type="text/javascript"></script>
                    src="file:///C|/Users/Skillz/AppData/Roaming/Adobe/Dreamweaver
<script
CS4/en US/Configuration/Temp/Assets/eamE8E9.tmp/scripts/jquery-latest.js"
type="text/javascript"></script>
<script
                    src="file:///Cl/Users/Skillz/AppData/Roaming/Adobe/Dreamweaver
CS4/en US/Configuration/Temp/Assets/eamE8E9.tmp/scripts/thickbox.js"
type="text/javascript"></script>
link
                   href="file:///C|/Users/Skillz/AppData/Roaming/Adobe/Dreamweaver
CS4/en US/Configuration/Temp/Assets/eamE8E9.tmp/css/lightbox.css"
                                                              rel="stylesheet"
type="text/css" />
link
                   href="file:///C|/Users/Skillz/AppData/Roaming/Adobe/Dreamweaver
CS4/en US/Configuration/Temp/Assets/eamE8E9.tmp/css/sample lightbox layout.css"
rel="stylesheet" type="text/css" />
link
                   href="file:///C|/Users/Skillz/AppData/Roaming/Adobe/Dreamweaver
CS4/en US/Configuration/Temp/Assets/eamE8E9.tmp/css/thickbox.css"
                                                              rel="stylesheet"
type="text/css" />
<link href="../../styles/form clean.css" rel="stylesheet" type="text/css" />
</head>
<body>
<table width="770" border="0"
cellspacing="0" cellpadding="0">
   <table width="770" border="0" cellspacing="0"
cellpadding="0">
     width="508" align="left" valign="top" class="rightbodyBg"><table width="508"
border="0" cellspacing="0" cellpadding="0">
```

```
ul class="navigation">
                       <a href="index.html">home</a>
                       < a
                                     href="About.html">about</a><a
href="#"></a>
                       < a
                             href="Galleria.html">ECE
                                                galleria</a><a
href="#"></a>
                       < a
                                    href="Forum.html">forum</a><a
href="Join.html"></a><a href="#"></a>
                       <a
                                   href="Contact.html">contact</a><a
href="#"></a>
                  <table width="508"
border="0" cellspacing="0" cellpadding="0">
       
      <img src="images/blank.gif" alt=""
width="1" height="37" />
     width="490"
                         height="30"
                                                 valign="top"
     <td
                                     align="left"
class="textHeadeing01">Online Result Checker
      
     height="382" colspan="2" align="left" valign="top" bgcolor="#FFFBED"
class="text01"><form id="form2" name="form2" method="post" action="">
       Instruction:
</form>
```

```
<form id="form3" name="form3" method="post" action="">
        Log in the required details below to display your semester result
</form>
        
       <form id="form4"
                       name="form4" method="POST" action="<?php echo
$loginFormAction; ?>">
        MATRIC NO:
         <label>
          <input name="matricNumber" type="text" id="matricNumber" size="7"</pre>
maxlength="5" />
         </label>
         EE 
  
         
        RECIEPT NO:
         <label>
          <input
                 name="recieptNo"
                                 type="text"
                                            id="recieptNo"
                                                          size="12"
maxlength="10" />
         </label>
         <input type="submit" name="ENTER" id="ENTER" value="CHECK" />
        </form>
        
        
                          
        
      width="262"
                     align="right"
                                 valign="top"
                                             class="rightpanelbg"><table
width="240" border="0" cellspacing="0" cellpadding="0">
```

```
today in electrical history
             Did you know that...
             Michael Ohms invented the satellite
dish on 23rd June, 1978?
    align="left" valign="top"><table width="240" border="0" cellspacing="0"
cellpadding="0">
     H.O.D's welcome
note
     <img src="images/bio-pic.jpg"
alt="bio" title="bio" width="79" height="79" />
     <table width="161" border="0"
cellspacing="0" cellpadding="0">
      The HOD of the Dept. Of
Electrical & Dr. Adediran, welcomes all.
       Thanks for visiting..feel free to browse through
      Dr. Y.A Adediran
```

```
<a href="#">click
here to view full welcome note</a>
      align="left" valign="top"><table width="240" border="0" cellspacing="0"
cellpadding="0">
      the inner eye
      <img src="images/innereye-pic.jpg" alt="the inner
eye" title="the inner eye" width="214" height="100" />
      <a href="#">IEEE( Institute
Of Electrical & Electronics Engineers)</a>
                    <span>Quisque non tellus
                                      sed
                                          rpis
                                             venenatis
scelerisque</span>
                    electrical forum
                Get to interact and leave topics
which bother you here as lecturers and students of the department come in and interact with
```

lecturers and fellow students about latest happenings in the field of Electrical Engineering.

```
new weblet technology introduced which brings so
learning.
                    <a href="Forum.html">join the
                                                          forum
TODAY! and stay up</a><a href="Join.html"></a><a href="#"></a>
                    valign="top"><table width="770" border="0" cellspacing="0"
   <td align="left"
cellpadding="0">
    Department Of Electrical
& 2 computer Engineering 
                             ul class="ftrmenu">
                   <a href="index.html">home</a>-
                   <a href="About.html">about</a>-
                   <a href="Galleria.html">ECE galleria</a>-
                   <a href="Forum.html">forum</a>-
                   <a href="Contact.html">contact</a><a href="#"></a>
                   © Copyright 2009.All
Rights Reserved.
                   Powered by <strong>Dare Olujuwon
Ayodeji</strong><a
                             href="http://www.templatekingdom.com/tkp/35/"
target=" blank"></a>
                             width="262" align="left" valign="top" class="footerrightbg"><table width="252"
height="128" border="0">
     <form id="form1" name="form1" method="post" action="">
```

```
Administration:<br/>
        Department Of Electrical Engineering<br/>
/>
        Federal University Of Technology, <br />
        P.M.B 65,<br/>
        Minna, Niger State. <br />
        Nigeria
       23466<br/>br />
        admineceminna@eceminna.com
      </form>
      </body>
</html>
<?php
mysql_free_result($Recordset1);
?>
```